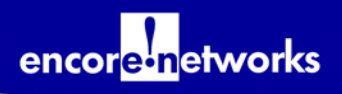

## **Configuring an EN-1000™ or EN-2000™ in Pass-Through Mode when Connecting to a Firewall**

■he EN-1000™ and the EN-2000™ are VPN routers. The EN-1000™ is designed to work in Verizon Wireless Category 1 (CAT-1) LTE public and private networks, and the EN-2000™ is designed to work in Verizon Wireless Category 4 (CAT-4) LTE public and private networks. This bulletin describes how to connect the EN™ product's LAN port to a firewall. **T**

**Note:** For this application to work correctly, the EN™ product's cellular interface must have a static public IP address.

For details of the steps, see the *[EN-1000™ Quick Configuration Guide](http://encorenetworks.com/documentation/EN1000_v1.0/EN1000_Quick_Config_Guide.pdf)* or the *[EN-2000™ Quick Configuration Guide](http://encorenetworks.com/documentation/EN2000_v1.0/EN2000_Quick_Config_Guide.pdf)* (available at *[http://encorenetworks.com/](http://encorenetworks.com/document_catalog.htm) [document\\_catalog.htm](http://encorenetworks.com/document_catalog.htm)*).

## **How to Configure an EN-1000™ or an EN-2000™ (in Pass-Through Mode) when its LAN Port is Connected to a Firewall Device**

- **1** Access the EN™ product's GUI menu. Choose **Quickstart**.
- **2** Set the **Device Mode** to **IP Pass-Through**.
- **3** At the bottom of the screen, click **Save & Apply**.
- **4** Wait 2 to 3 minutes for the cellular interface to connect.
- **5** Access the GUI menu, using 192.168.10.1.
- **6** At the main screen (**Status/Overview**), choose **Network**, then **Interfaces**.
- **7** Click on **Edit** to the right of the LAN Interface.
- **8** Change the **IPv4 Address** from 192.168.10.1 to the IP address of the cellular IP address, but ending in .1 (ex. 166.x.x.1).
- **9** Next to **IPv4 Net Mask**, choose the pull down window, select **Custom**, and configure as 255.255.255.255.
- **10** At the bottom of the screen, click **Save & Apply**.
- **11** Wait 2 to 3 minutes for the cellular interface to connect.

**Note:** The firewall that is currently connected to the LAN port should be set to receive an IP address.

❖ The firewall should now have the cellular interface's IP address.

If you need to access the EN™ product's GUI menu via the LAN port (while the unit is configured as IP pass-through), you may do this by using the IP address of .1  $(ex. 166.x.x.1)$  in your web browser.

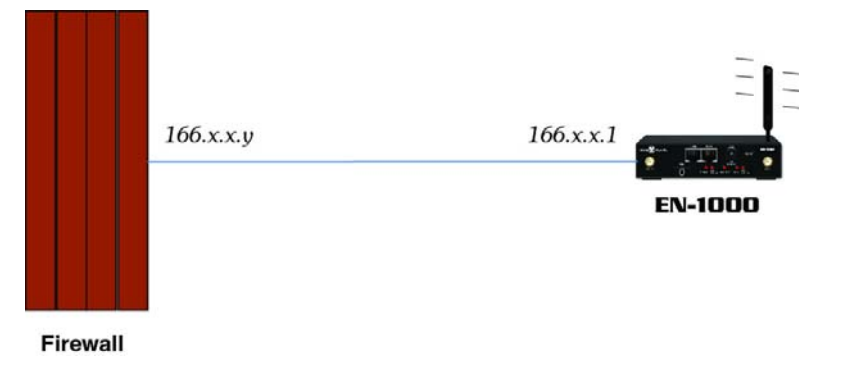

Connecting the EN™ Product's LAN Port through a Firewall